## **How to Insert Footnotes in Word Document**

1. Place your cursor at the end of whereas that you would like to provide a footnote for. At top of screen, click on "References" then "Insert Footnote" (see visual below):

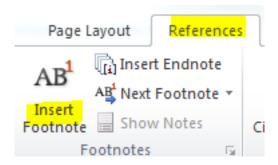

2. At the bottom of the page, a footnote area (see visual) will appear. Type your footnote information here.

1

# Footnote Format of American Medical Association (AMA)

## <u>Iournal article - print (single author)</u>

Spencer J. Physician, heal thyself — but not on your own please. *Med Educ*. 2005; 89: 548-549.

### <u>Iournal article – online</u>

Coppinger T, Jeanes YM, Hardwick J, Reeves S. Body mass, frequency of eating breakfast consumption in 9-13-year-olds. *J Hum Nutr Diet.* 2012; 25(1): 43-49. doi: 10.1111/j.1365-277X.2011.01184.x

### Newspaper article – online

Pollack A. FDA approves new cystic fibrosis drug. *New York Times*. January 31, 2012. www.nytimes.com/2012/02/01/business/....(full link)

#### Website

Outbreak notice: Cholera in Haiti. Centers for Disease Control and Prevention Website. Wwwnc.cdc.gov/travel/... Published October 22, 2010. Updated January 9, 2012. Accessed February 1, 2012.

#### Book

Modlin J, Jenkins P. *Decision Analysis in Planning for a Polio Outbreak in the United States.* San Franciso, CA: Pediatric Academic Societies; 2004.